**National Center for Emerging and Zoonotic Infectious Diseases**

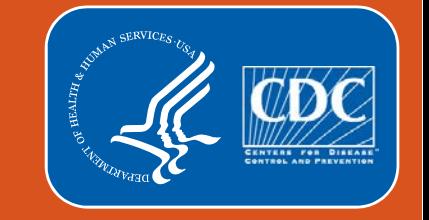

#### **Optimizing the Group User Analysis Experience**

Amanda Clemons, MPH

February 2021

## **Objectives**

By the end of this presentation, you will:

- **Describe Analysis Dataset Generation for Groups**
- Know how to create and conduct analysis using Custom Lists in NHSN using the Preferences Function
- Know how to generate, analyze, and interpret reports that are helpful for NHSN Groups

All data in this presentation are fictitious and are for educational purposes only.

#### **Dataset Generation for Groups**

- **-** Dataset generation is user specific in NHSN. Group user datasets will include data for all facilities in the group **Generate Data Sets (Patient Safety)**
- **Regular dataset generation is** recommended, as it helps incorporate updated data and NHSN updates
- **Updated data will not appear in NHSN** datasets without dataset generation
- **Facilities do not have to generate** datasets in order for Groups to analyze data

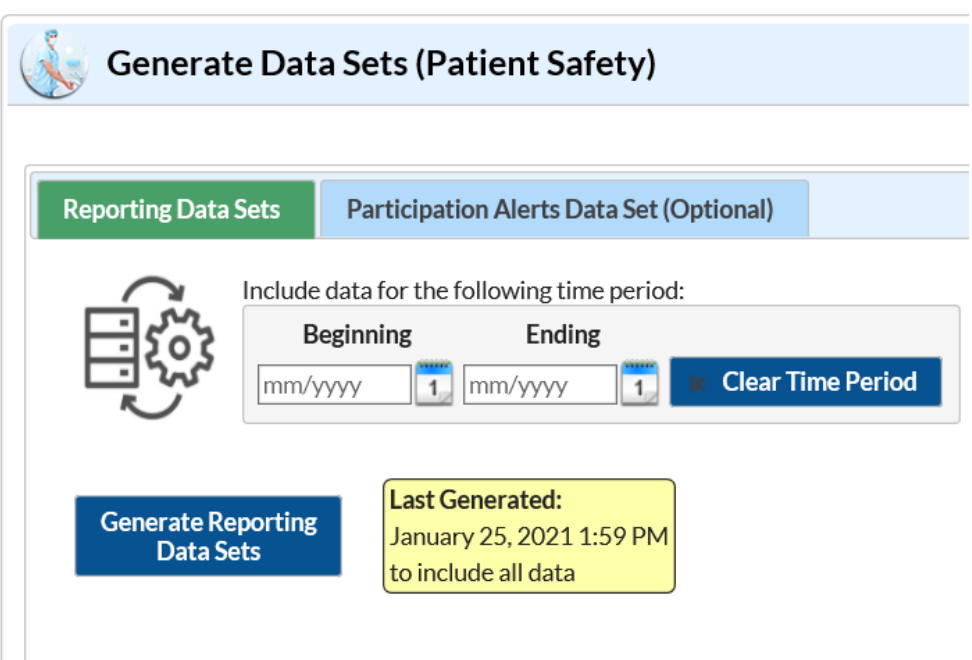

## **Creating and Conducting Analysis with Custom Lists**

#### **Overview of Custom Lists**

- A Custom List is a specific list or subgroup of facilities developed by a Group to conduct analysis
- A few of the reasons a Group might utilize Custom Lists are:
	- **Group facilities based on their reporting requirements**
	- **Group facilities based on their participation in a quality improvement** initiative

### **Create a Custom List**

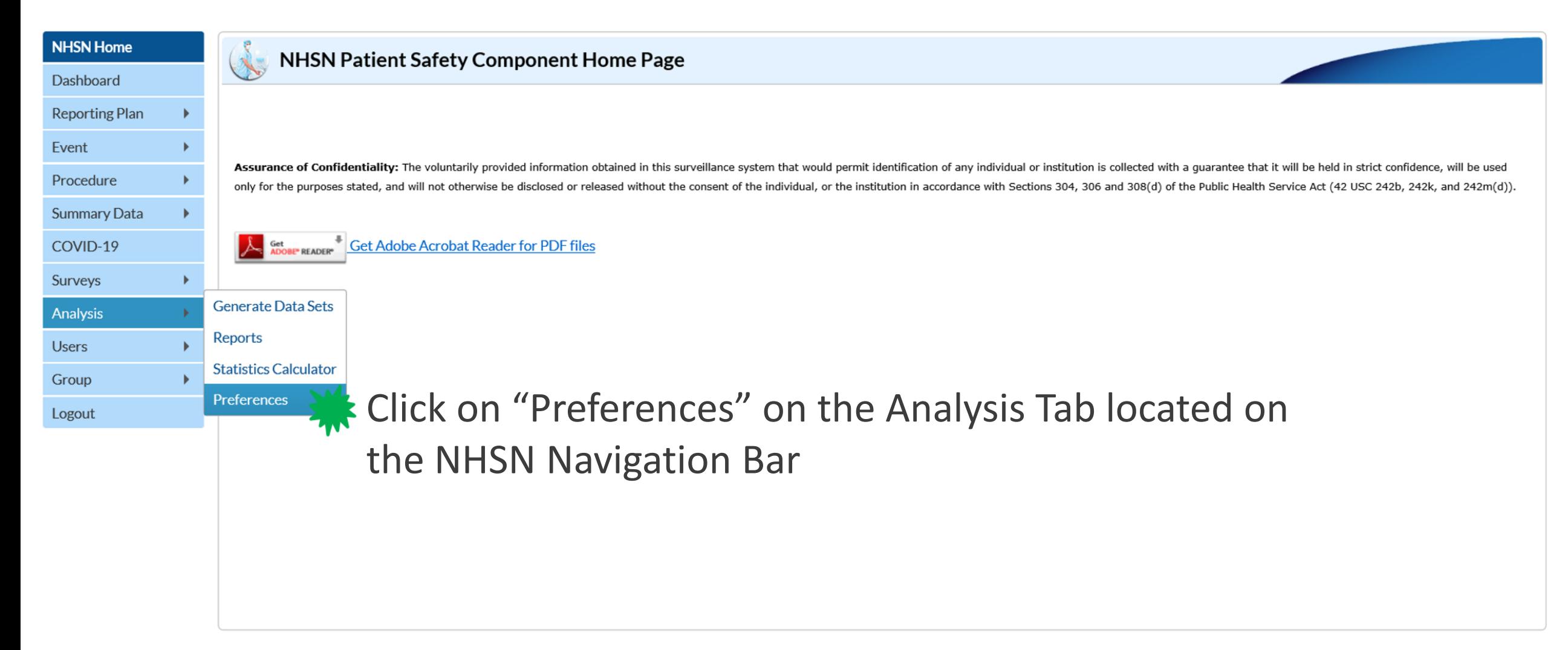

## **Creating a Custom List**

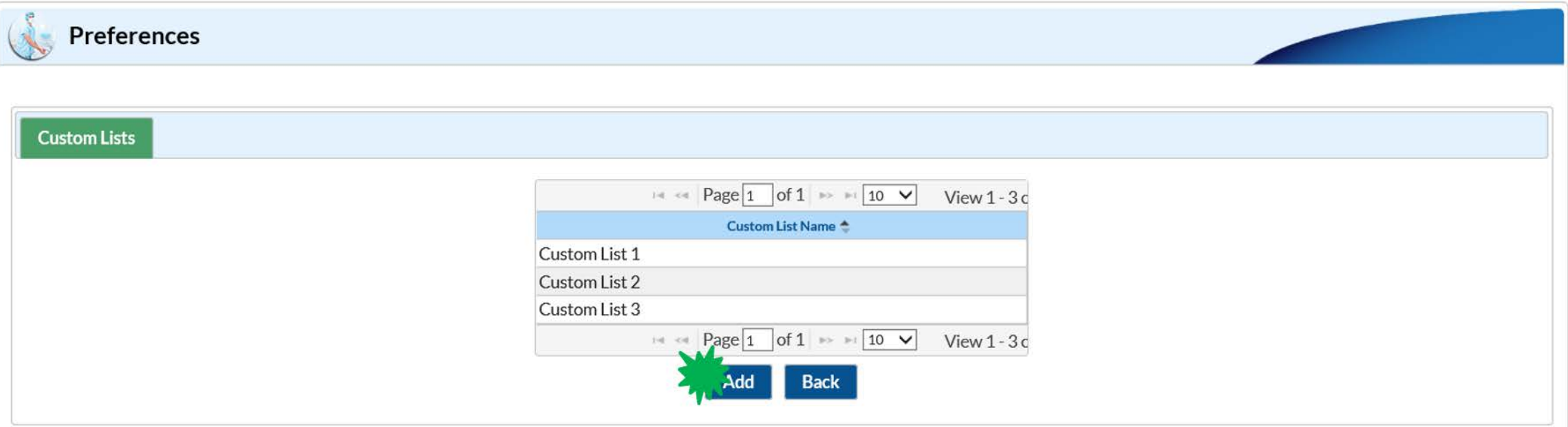

Select "Add" on the Custom Lists tab.

### **Preferences – Custom List Function**

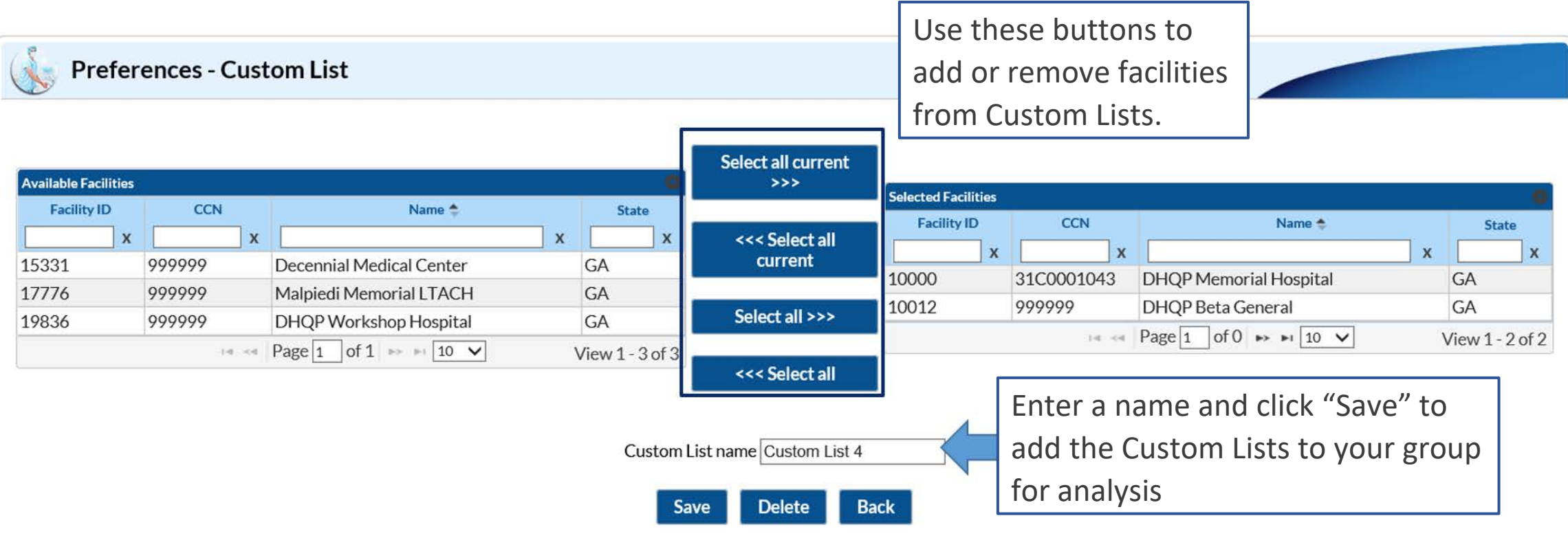

To "Save as", modify the auto-filled custom list name

Remember to generate datasets after creating Custom Lists to ensure that the lists of facilities or subgroups are available for analysis in NHSN reports.

### **Preferences Custom List Function**

■ To analyze data by a Custom List, select the variable "OrgID\_CL" on the Filters tab in the analysis reports modification screen and then select the

Custom List's name. Modify "SIR-Adult All SSI Data by Procedure"

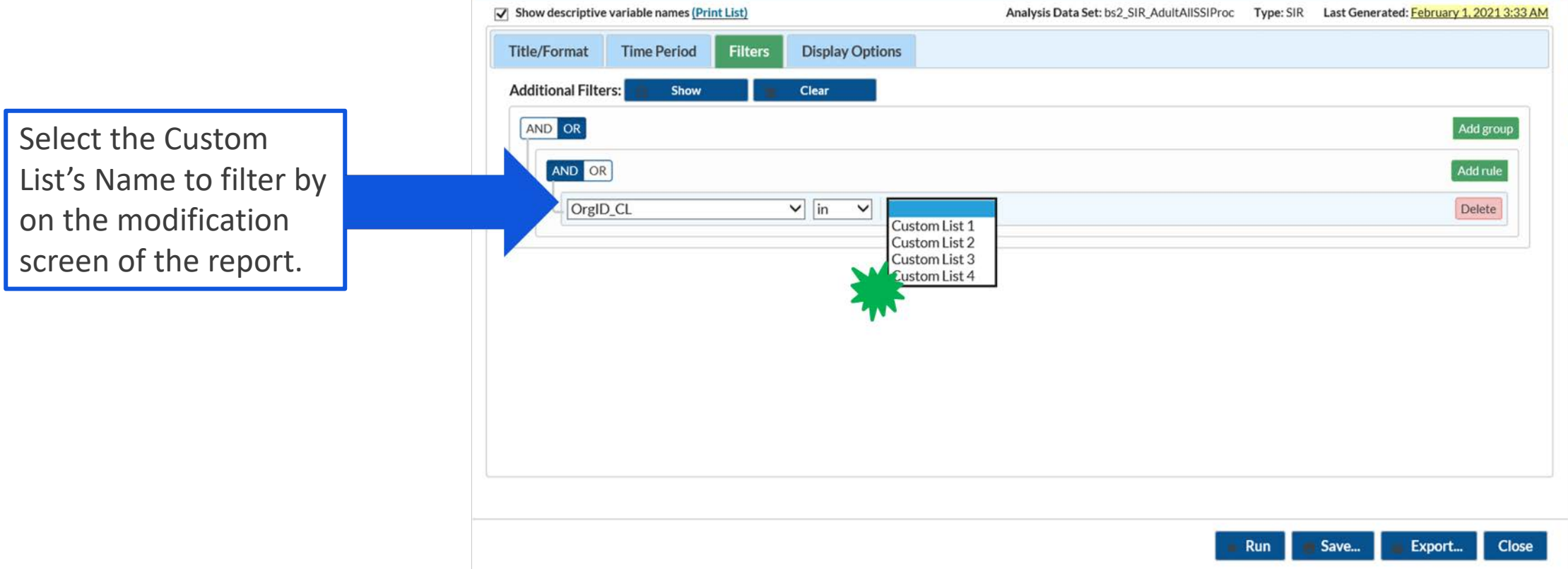

#### **Including a Custom List in an Analysis Report**

**The report below was run with the "Custom List 4". Only the data for** facilities in "Custom List 4" are described in the report.

#### **National Healthcare Safety Network**

SIR for Adult All SSI Data by Procedure (2015 Baseline) - Overall

As of: January 25, 2021 at 2:32 PM Date Range: All BS2 SIR ADULTALLSSIPROC

if (((OrgID IN ("10000","10012")) ))

OrgIDs included in the Custom List will appear in the Filters description of the report title.

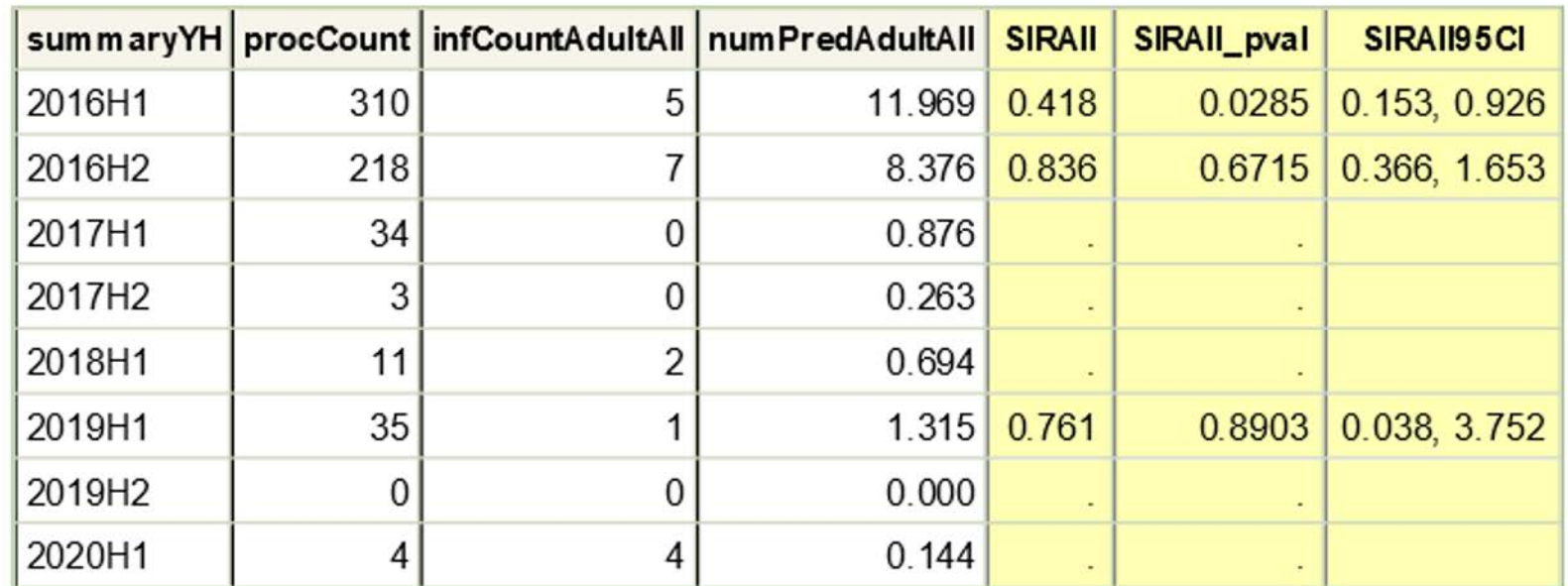

## **Conducting Analysis with the Membership Rights Report**

#### **Membership Rights Report**

**The Line Listing Membership Rights report is a line listing report that** describes the rights that each facility has conferred to a group. This report can be filtered and sorted based on variables in the confer rights template.

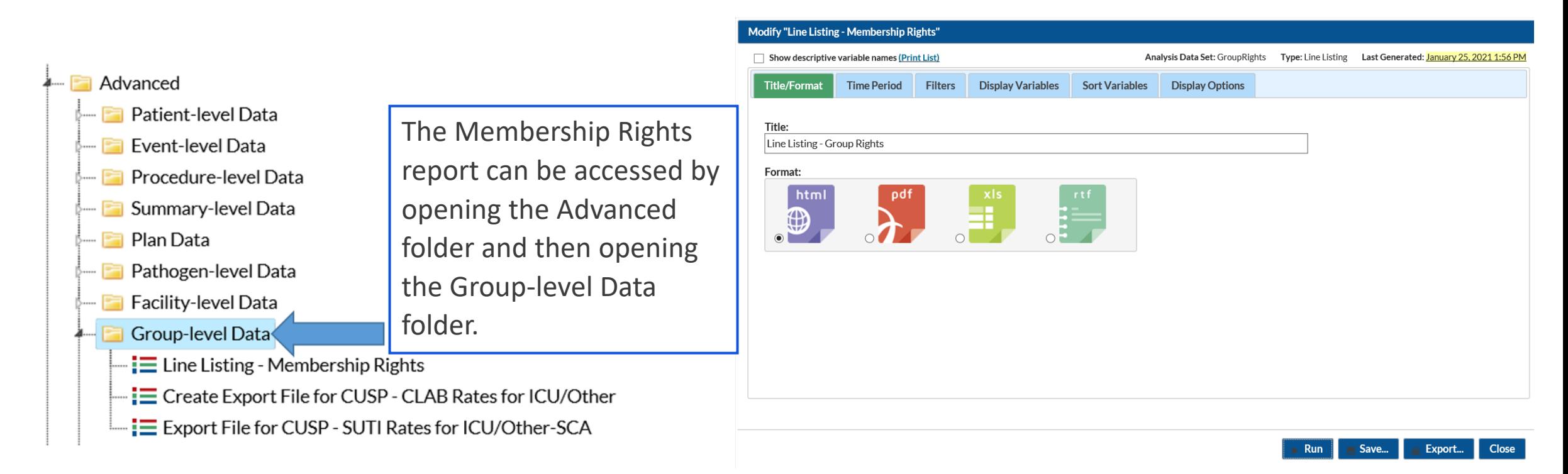

#### **Membership Rights Report**

 A few of the data elements that are described in the report are facility information, facility survey, plan, and HAI data.

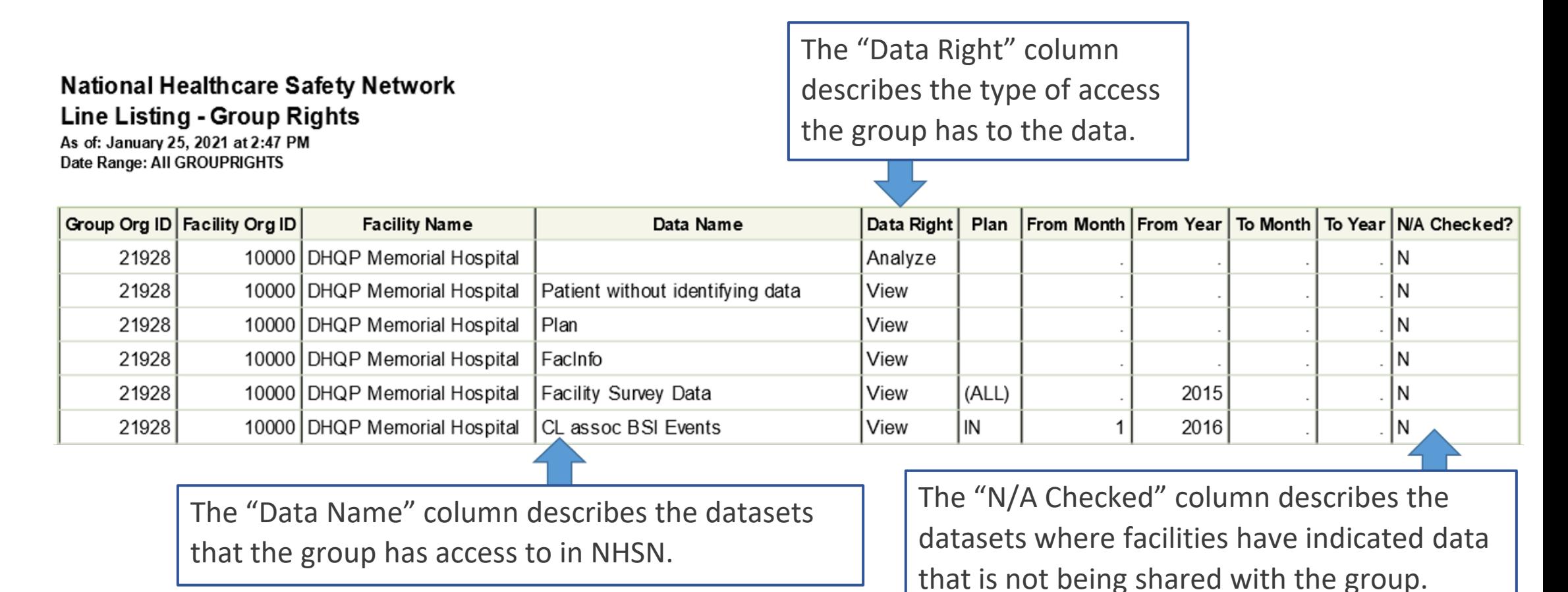

#### **Membership Rights Report Interpretation**

#### **National Healthcare Safety Network** Line Listing - Group Rights

As of: January 25, 2021 at 2:47 PM Date Range: All GROUPRIGHTS

The term "Analyze" in the "Data Right" column means that the group has the right to analyze all data that they have the right to view.

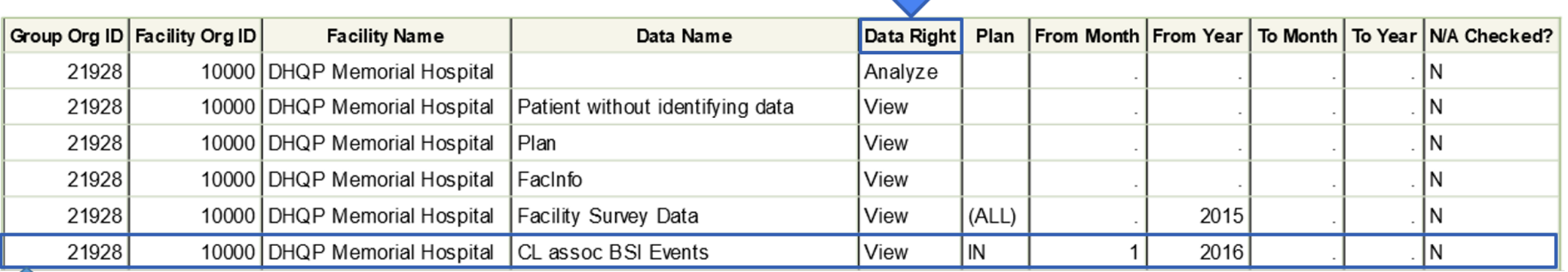

In this row the facility has conferred rights to view in plan CLABSI data from January 2016 to present.

### **NHSN Group Website**

- **The NHSN Group Webpage** contains Group educational resources
- **Quick Reference Guides are** for available for the Preferences function and the Membership Rights Reports

**COL** Centers for Disease Control and Prevention CDC 24/7: Saving Lives, Protecting People<sup>t</sup>

Search

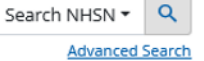

A-Z Index

#### National Healthcare Safety Network (NHSN)

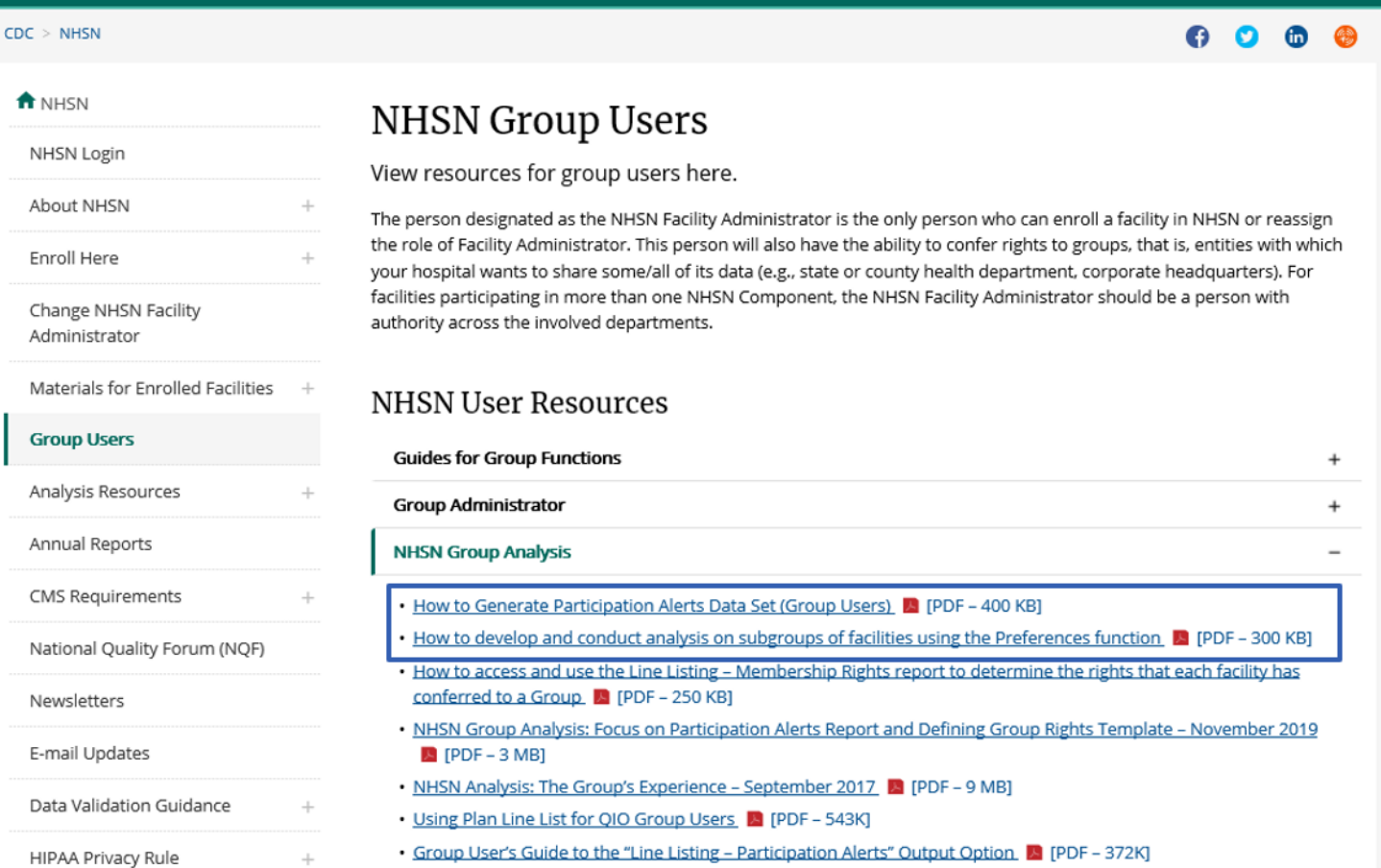

## **NHSN Participation Alerts**

#### **Dataset Generation for Groups**

- Group users have the option to include the Participation Alerts dataset in Dataset Generation
- **By default, the Participation Alerts Dataset is not generated**
- **E** Let's include the Participation Alerts Dataset in Dataset Generation:
	- Select the "Participation Alerts Data Set (Optional)" tab
	- Select "All Alerts" to include all alerts or select a specific alert
	- Enter a time period
	- Select "Generate Participation Alerts Data Set"

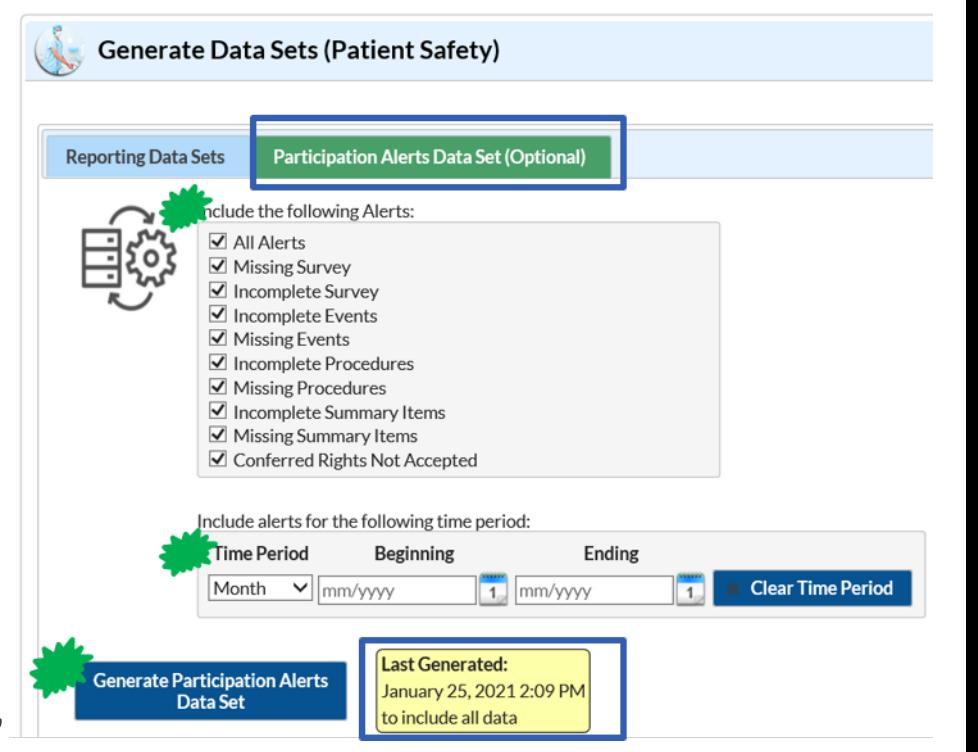

#### **NHSN Participation Alerts**

- Alerts appear in NHSN as a reminder to submit data or when some data quality issues are identified.
	- These alerts appear on the Action Items Tab each time a facility logs in to NHSN **Action Items**
- **Group Users cannot resolve** alerts for a facility. Groups can identify unresolved alerts through utilizing the Line Listing Participation Alerts and Frequency Table - Participation Alerts Reports

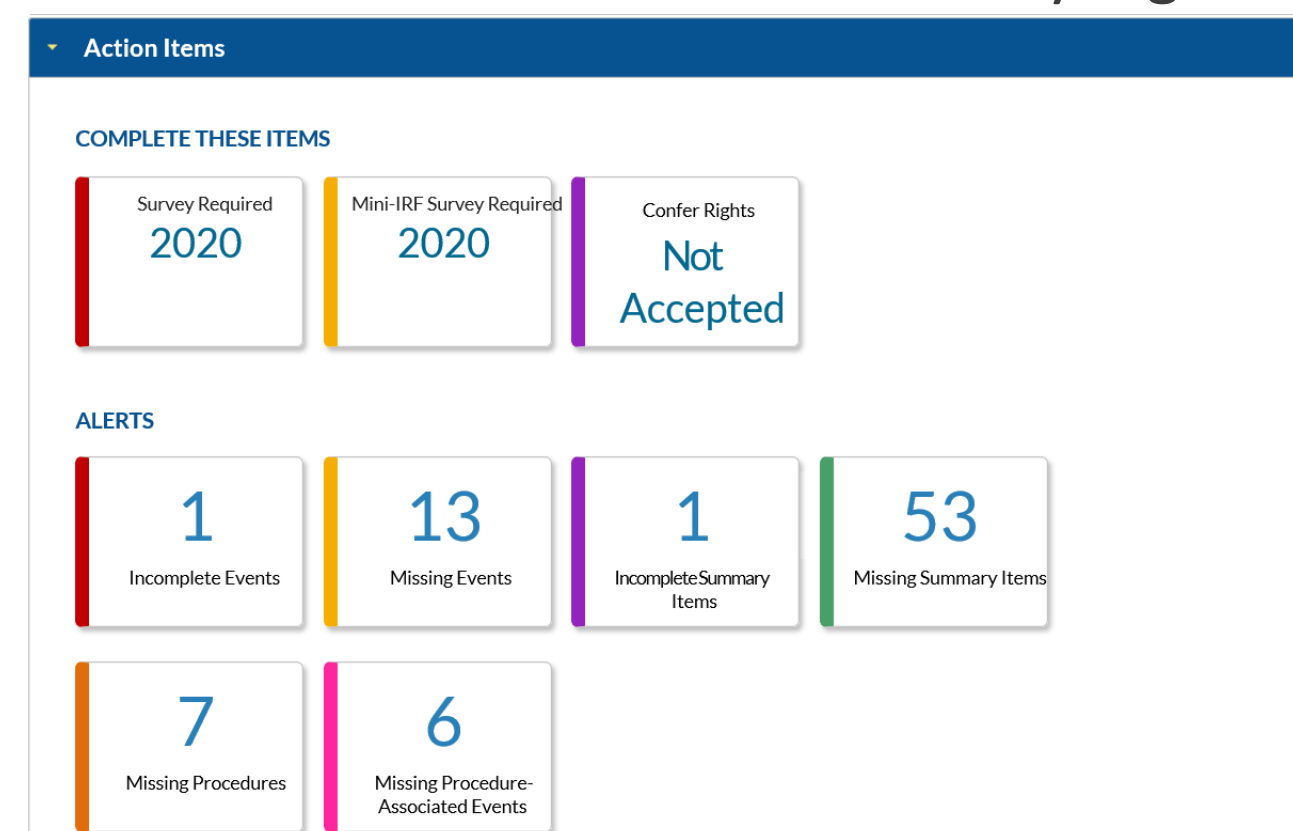

#### **NHSN Participation Alerts Reports**

- **NHSN Groups should use the Line Listing- Participation Alerts and Frequency** Table – Participation Alerts reports to identify unresolved alerts among facilities in their group
- **These reports can be accessed by opening the Advanced Folder then opening** the Facility – level Data Folder
- Some of the alert types described in these reports are:
	- Conferred Rights Not Accepted
	- Missing Survey Data
	- Incomplete Events
	- Missing Procedures
	- Missing Events
	- Missing Procedures
	- Incomplete Summary Data
	- Missing Procedure-associated Events
	- Missing Summary Data
	- Incomplete Procedures

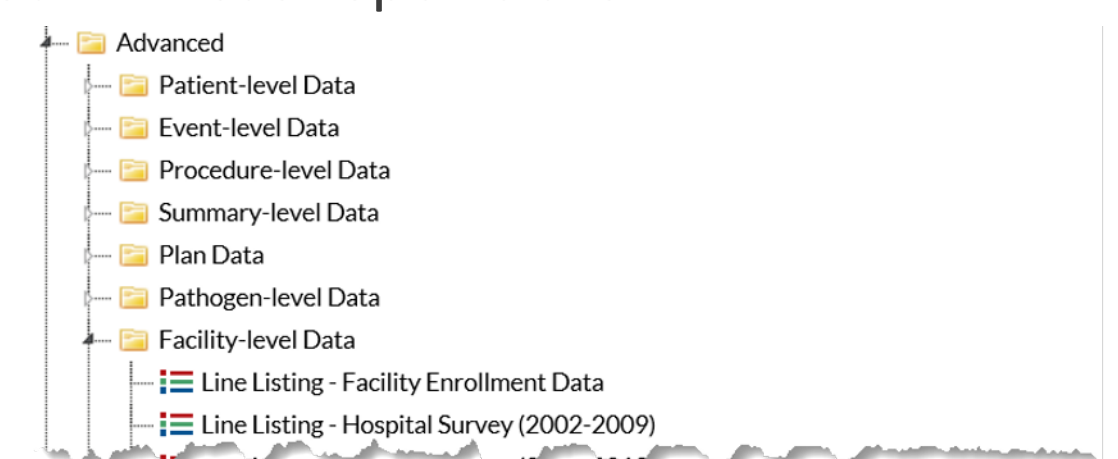

 $\equiv$  Line Listing - IRF Survey (2018 and later  $\equiv$  Line Listing - Participation Alerts Last Generated: January 25, 2021 2:09 PM Frequency Table - Participation Alerts Last Generated: January 25, 2021 2:09 PM  $\equiv$  Line Listing - Custom Field Variable Names

#### **Line Listing Participation Alerts Report**

- Line Listing Participation Alerts Report is a detailed line listing of the unresolved alerts for facilities in a group
- **This report can be modified** to display a table for each alert type

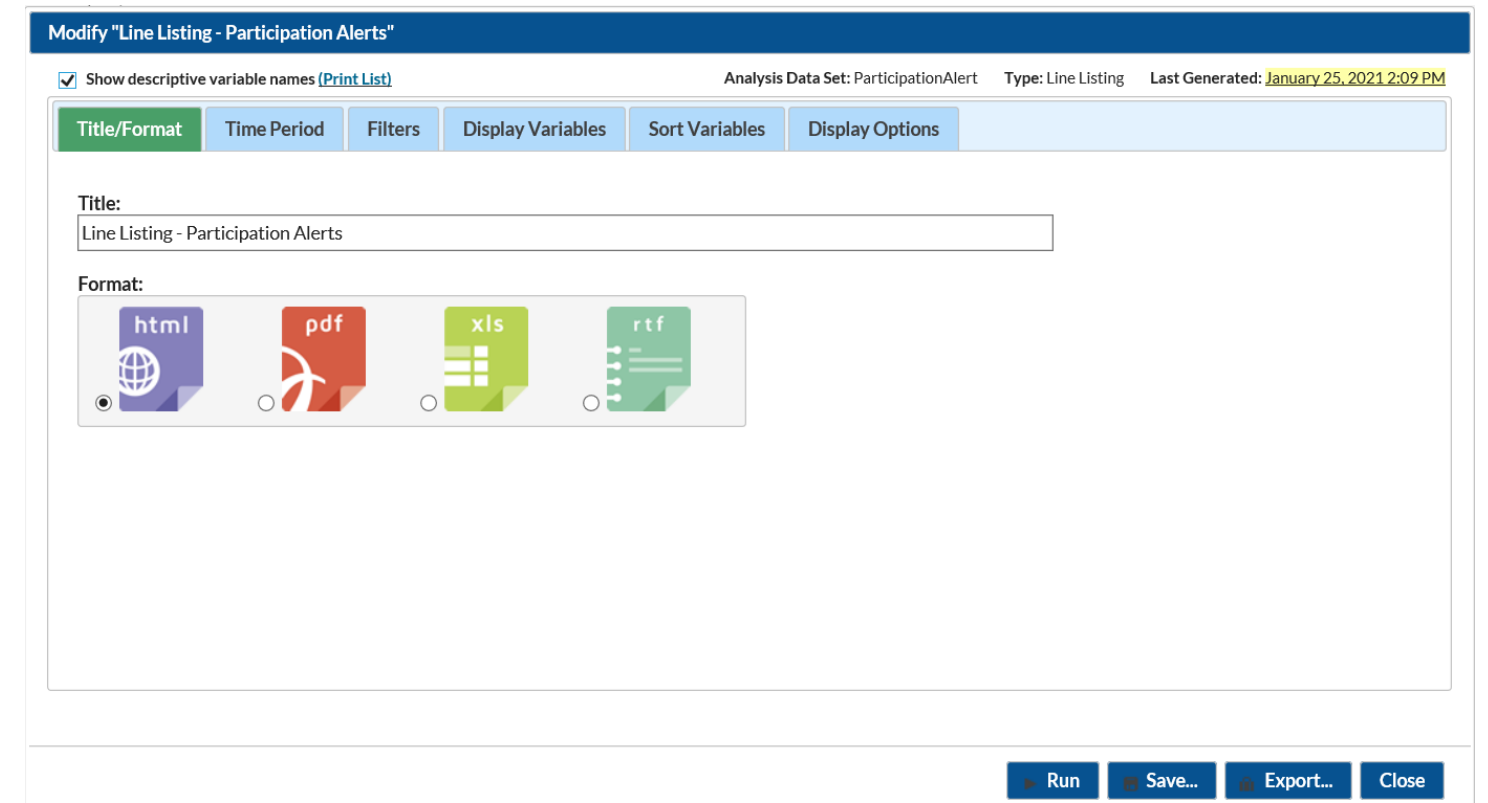

## **A Table from the Line Listing Participation Alerts Report**

**National Healthcare Safety Network Line Listing - Participation Alerts** As of: February 1, 2021 at 3:58 AM Date Range: PARTICIPATIONALERT planYM 2021M01 to 2021M01

Alert Type=Missing Procedures

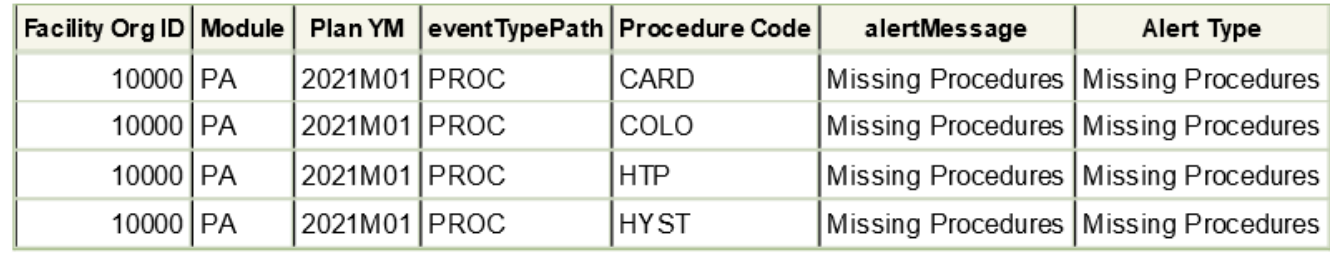

- **This table is from the Line Listing Participation Alerts Report and it** describes missing procedure alerts for procedures in January 2021.
- **If these data are missing, then they should be uploaded or entered into** NHSN. However, if no procedures were performed then this must be recorded in NHSN and can be through the alerts action tab. The facility must resolve these alerts in NHSN.

#### **Frequency Table – Participation Alerts Report**

- **The Frequency Table Participation Alerts Report provides a count or** frequency by alert type of the unresolved alerts for each facility in a Group
- **This report is helpful** when reviewing frequency by alert types

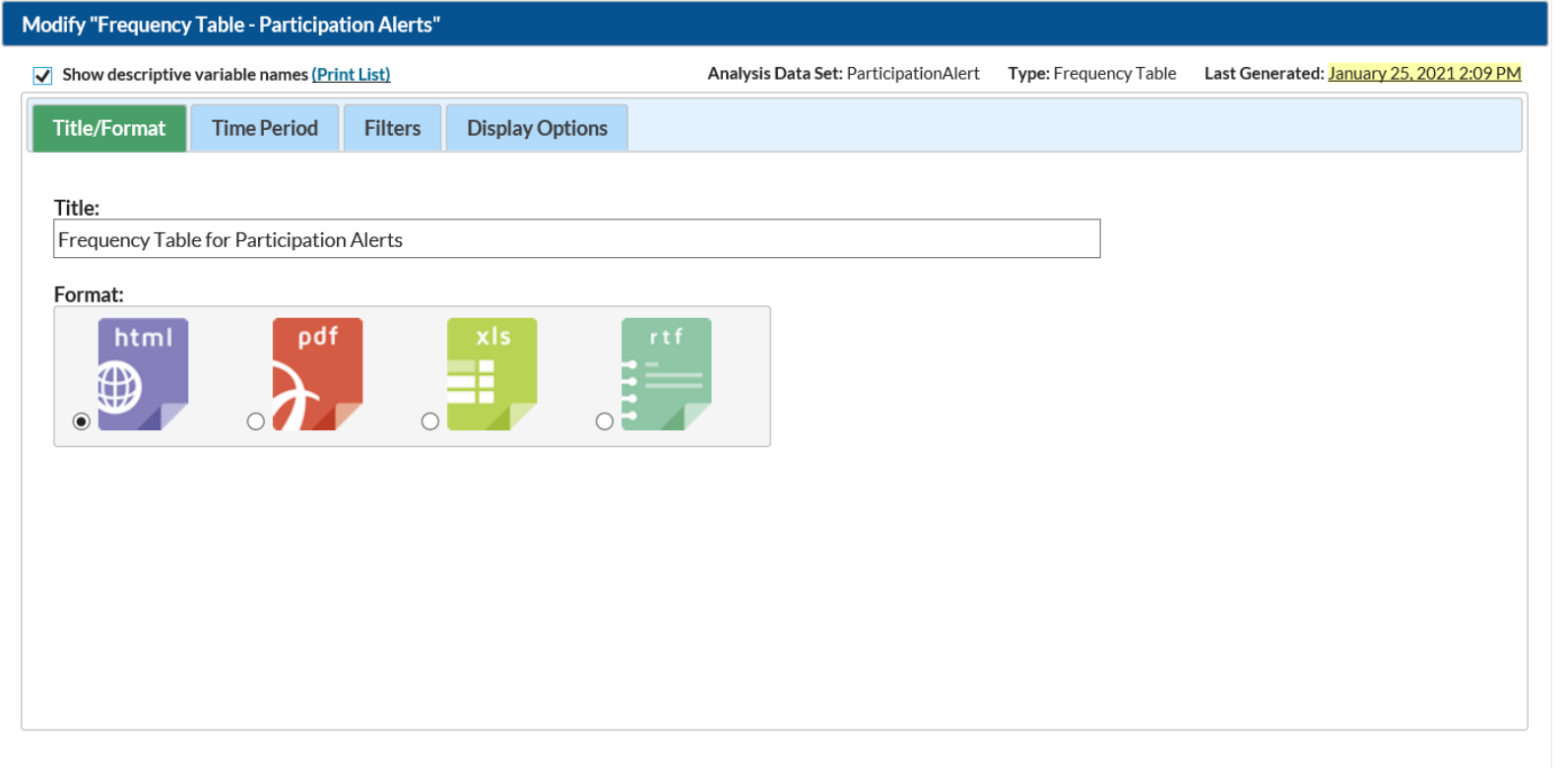

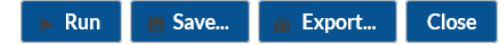

#### **Frequency Table – Participation Alerts Report**

- **Below is the Frequency Table Participation Alerts Report. In this test** group there were 30 unresolved alerts among the facilities that are members of the Group
- **•** Reviewing this table is helpful when identifying a potential cause for data not appearing in reports**National Healthcare Safety Network**

**Frequency Table for Participation Alerts** As of: February 4, 2021 at 3:06 PM Date Range: All PARTICIPATIONALERT

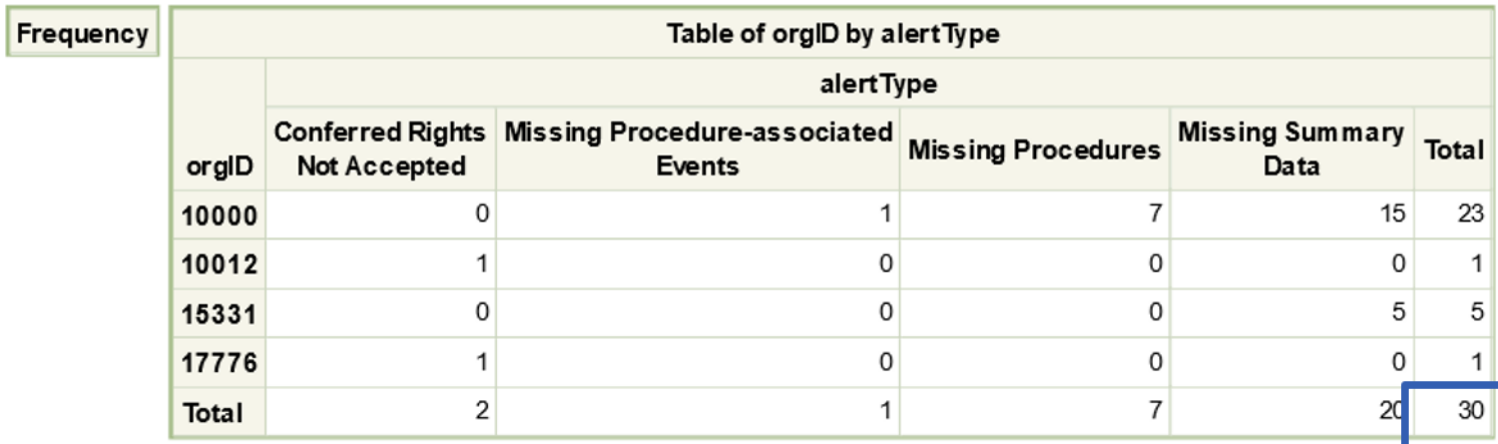

## **Patient Safety Plans and Monthly Reports**

#### **Monthly Reporting Plans**

**• Monthly Reporting Plans are very important as these are the plans that** facilities use to submit data.

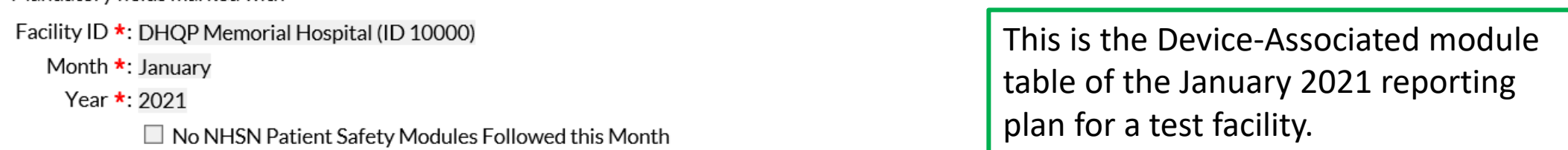

#### Device-Associated Module

Mandatory fields marked with \*

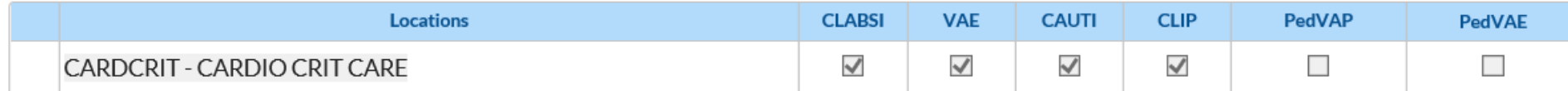

This is the Line Listing Patient Safety Plans Report that the Group ran to determine the Device-Associated data reported by location in January 2021 for the test facility.

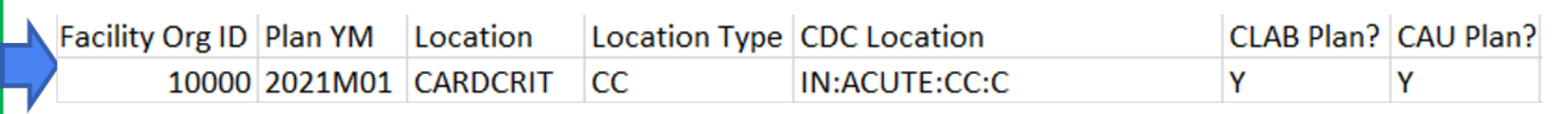

#### **Patient Safety Plans Report**

- **The Line Listing Patient Safety Plans Report can be accessed by opening the** Advanced Folder and then opening the Plan Data folder
- The report can be modified to include variables collected in the reporting plan form

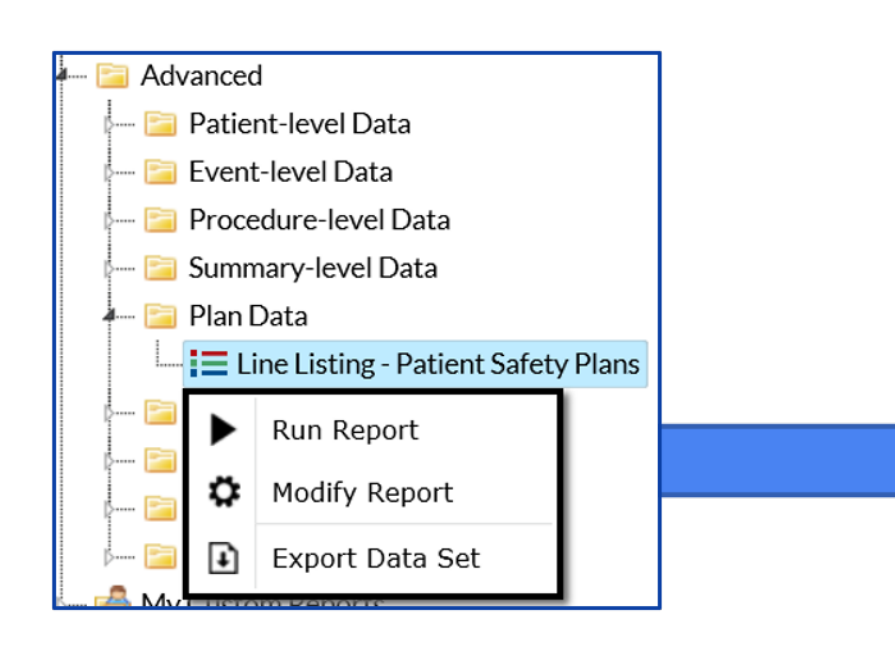

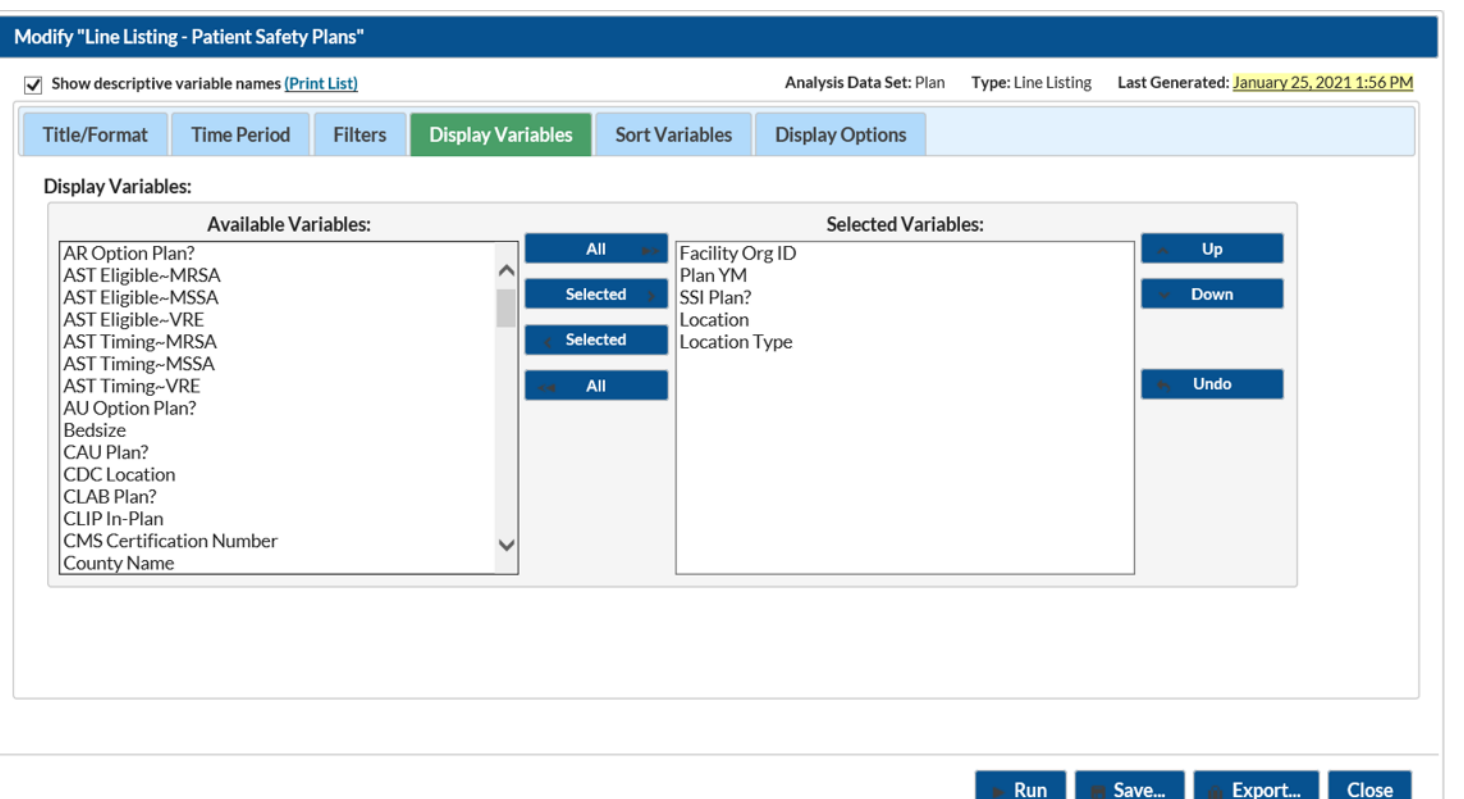

#### **Patient Safety Plans Report**

- **The Line Listing Patient Safety Plans Report can be used to:** 
	- Check the HAIs that are included in plan for all conferred facilities
	- Check if facilities reported events, procedures, or summary data for a reporting month

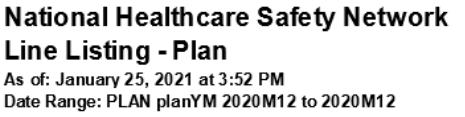

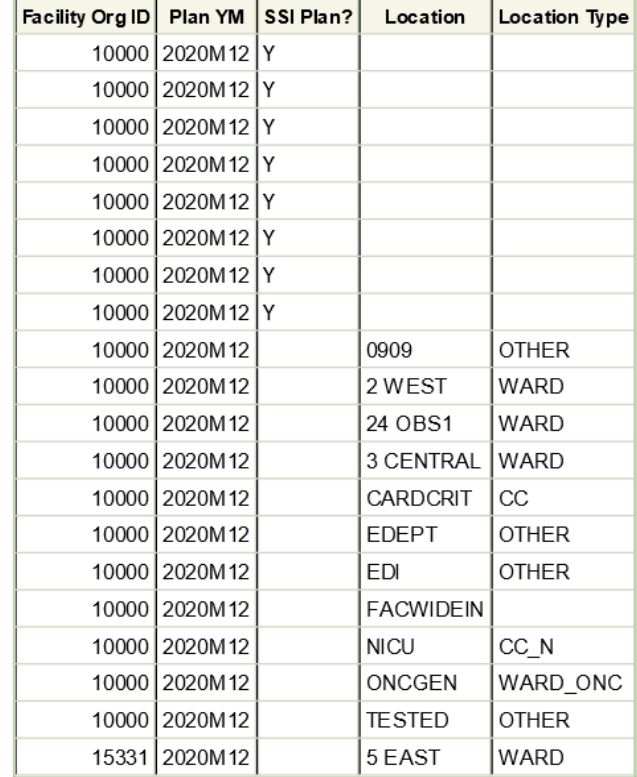

#### **Reminder about requesting In Plan Data Only**

- If a group requests only in plan data they will need to review the Patient Safety Plans Line Listing Report for changes that a facility may make to their plans.
- A Reporting plan must be completed for every month that data are entered into NHSN
- **Facilities may choose "No NHSN Patient Safety Modules Followed this** Month" as an option in the Reporting Plan

### **Educational Resources**

• NHSN Group Website:

<https://www.cdc.gov/nhsn/group-users/index.html>

- Patient Safety Analysis: <https://www.cdc.gov/nhsn/ps-analysis-resources/index.html>
- NHSN Alerts-Patient Safety Component: <https://www.cdc.gov/nhsn/pdfs/gen-support/NHSN-Alerts.pdf>
- Group User's Guide to the "Line Listing Participation Alerts" Report Option: <https://www.cdc.gov/nhsn/pdfs/ps-analysis-resources/group-alerts.pdf>

### **Educational Resources**

- Patient Safety Monthly Reporting Plan and Annual Surveys: [https://www.cdc.gov/nhsn/pdfs/pscmanual/3psc\\_monthlyreportingplancurrent.pdf](https://www.cdc.gov/nhsn/pdfs/pscmanual/3psc_monthlyreportingplancurrent.pdf)
- Generating Participation Alerts: Guidance for the Patient Safety Component Group Users: <https://www.cdc.gov/nhsn/pdfs/ps-analysis-resources/participationalerts-dataset-508.pdf>
- General Tips and Tools for NHSN Analysis:

<https://www.cdc.gov/nhsn/pdfs/ps-analysis-resources/General-Tips-NHSN-Analysis.pdf>

• For help with NHSN Group Analysis please email [nhsn@cdc.gov](mailto:nhsn@cdc.gov)

**Are you viewing this training video during March 2021?** 

**Please submit questions to be answered during the live Q&A session. You can select the title of the presentation and submit your question using the form located on the 2021 NHSN Training webpage.** 

**If you are viewing this training video after March 2021, please submit any questions about the content of the presentation to [NHSN@cdc.gov.](mailto:NHSN@cdc.gov)** 

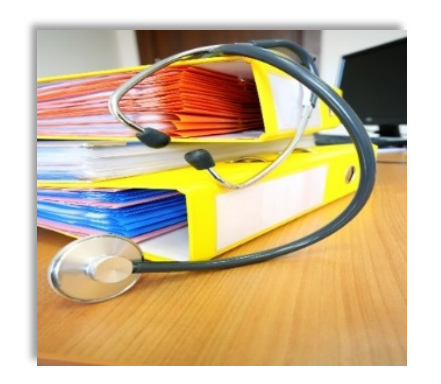

**Additional NHSN training resources:**  <https://www.cdc.gov/nhsn/training/>

**Training Questions:** [NHSNTrain@cdc.gov](mailto:NHSNTrain@cdc.gov)

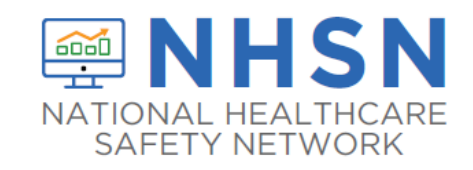

# **Thank you for viewing this 2021 NHSN Training presentation!**

For more information, contact CDC 1-800-CDC-INFO (232-4636) TTY: 1-888-232-6348 www.cdc.gov

The findings and conclusions in this report are those of the authors and do not necessarily represent the official position of the Centers for Disease Control and Prevention.

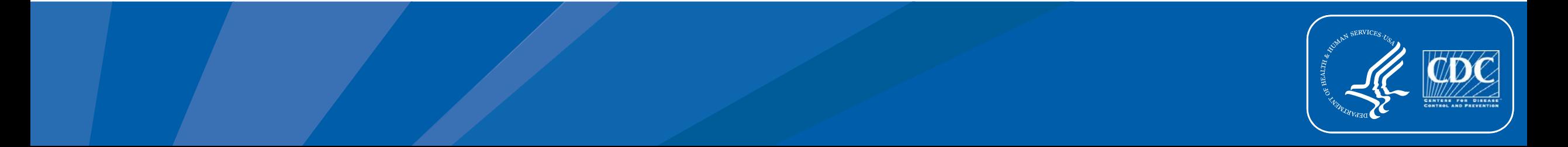